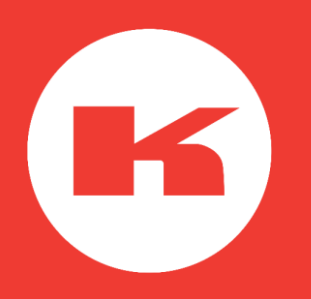

# EasyBusiness tutorial How to manage users and credits

#### My access and users

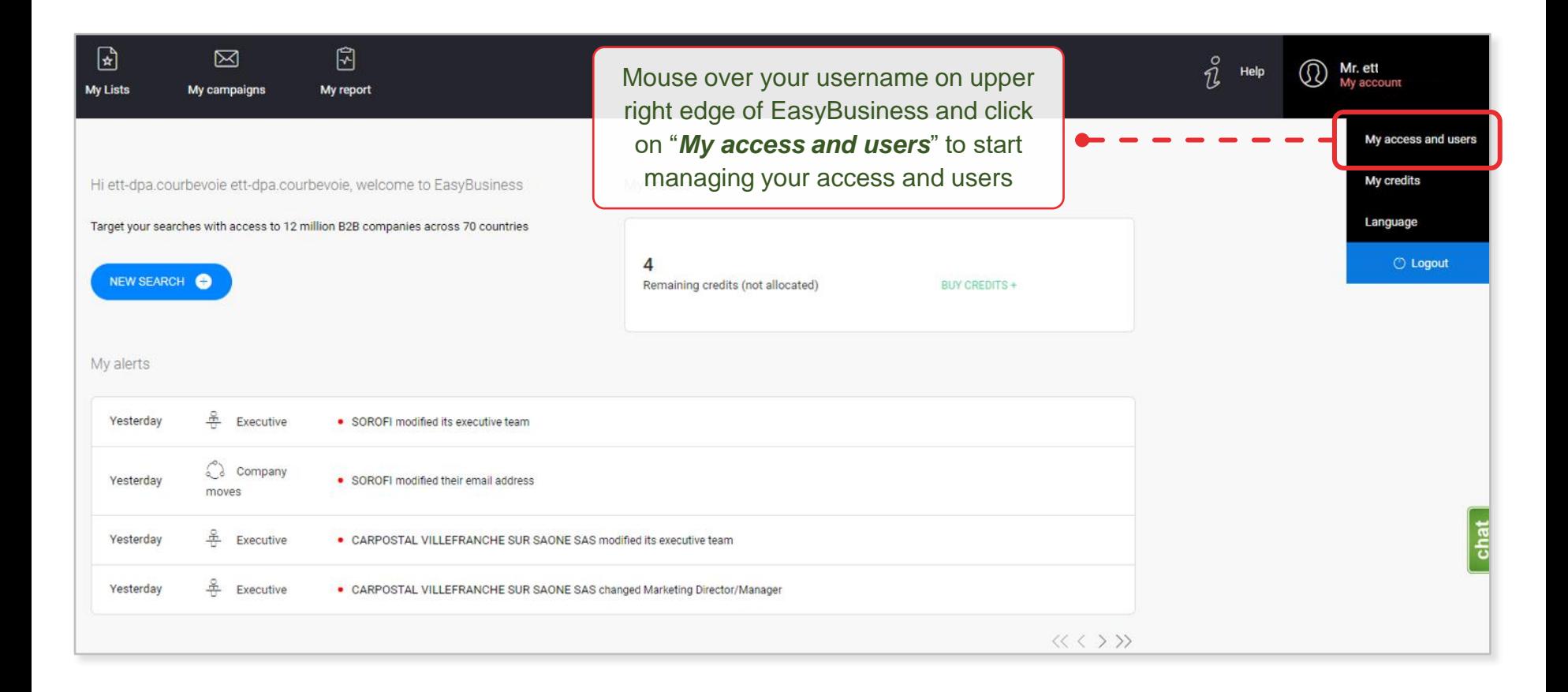

#### EasyBusiness user types

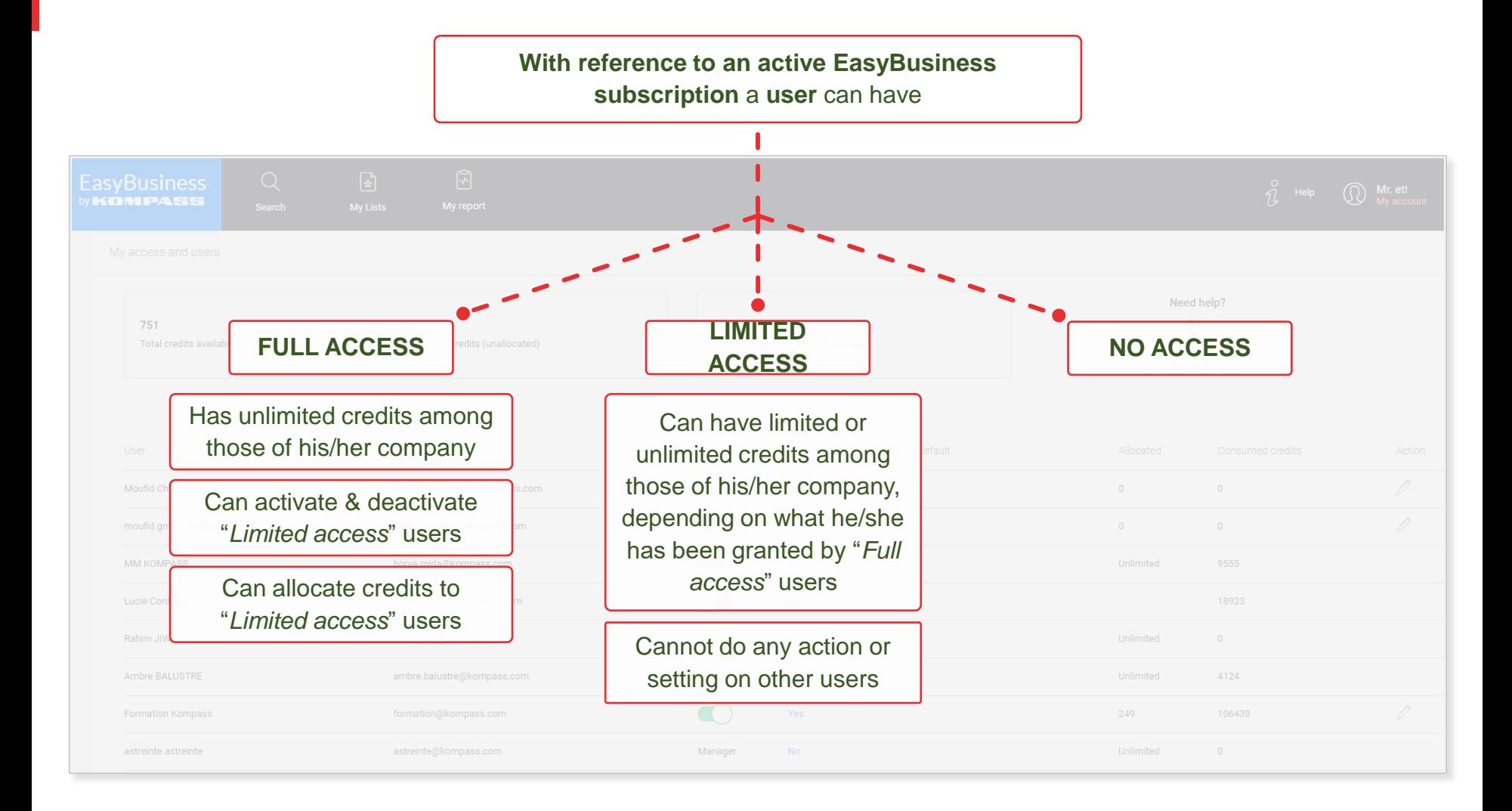

#### My access and users

*NOTE: the features described in the following slides are available to "Full access" users only; if you are a "Limited access" user and want to be upgraded to a "Full access", please contact the person in charge of the EasyBusiness subscription in your company, who will then contact the Kompass* 

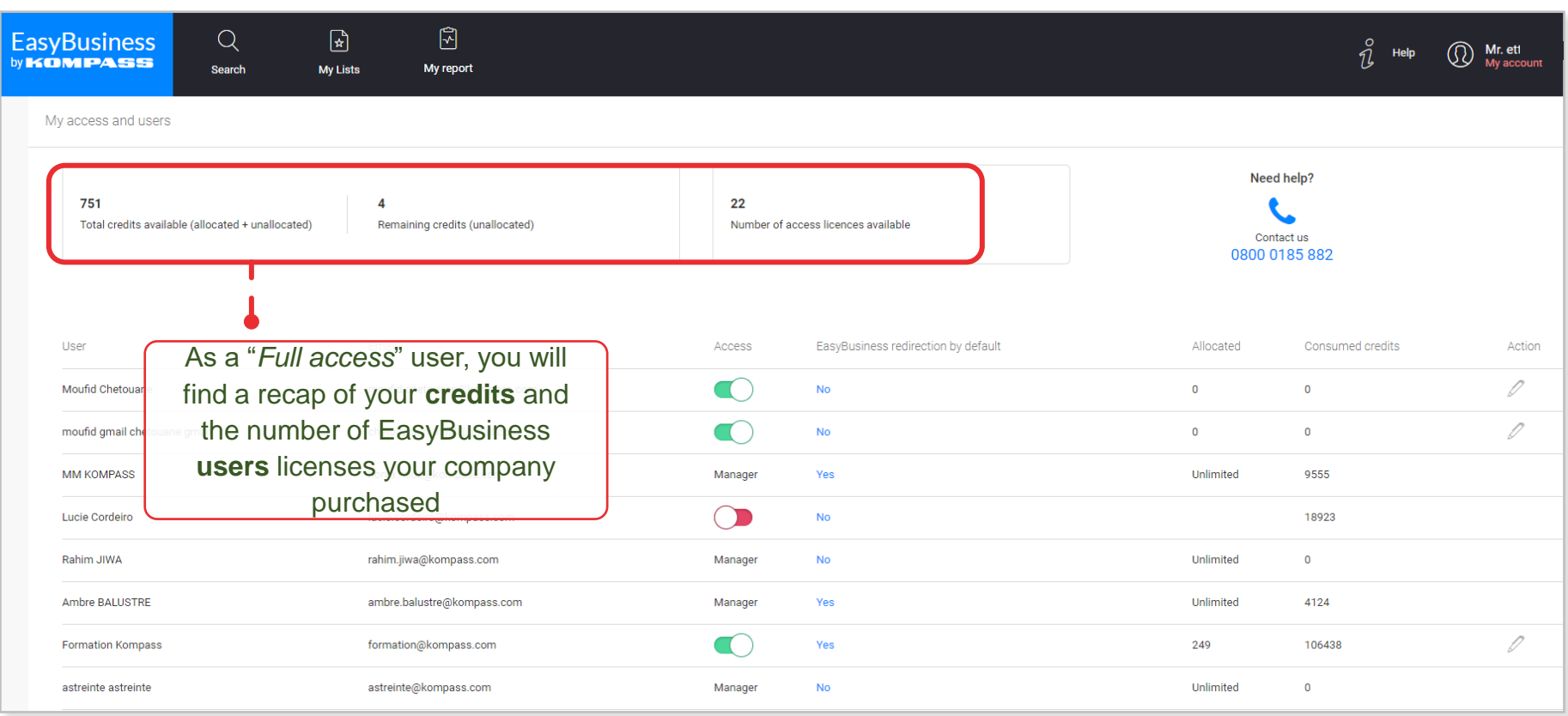

*team*

### My access and users

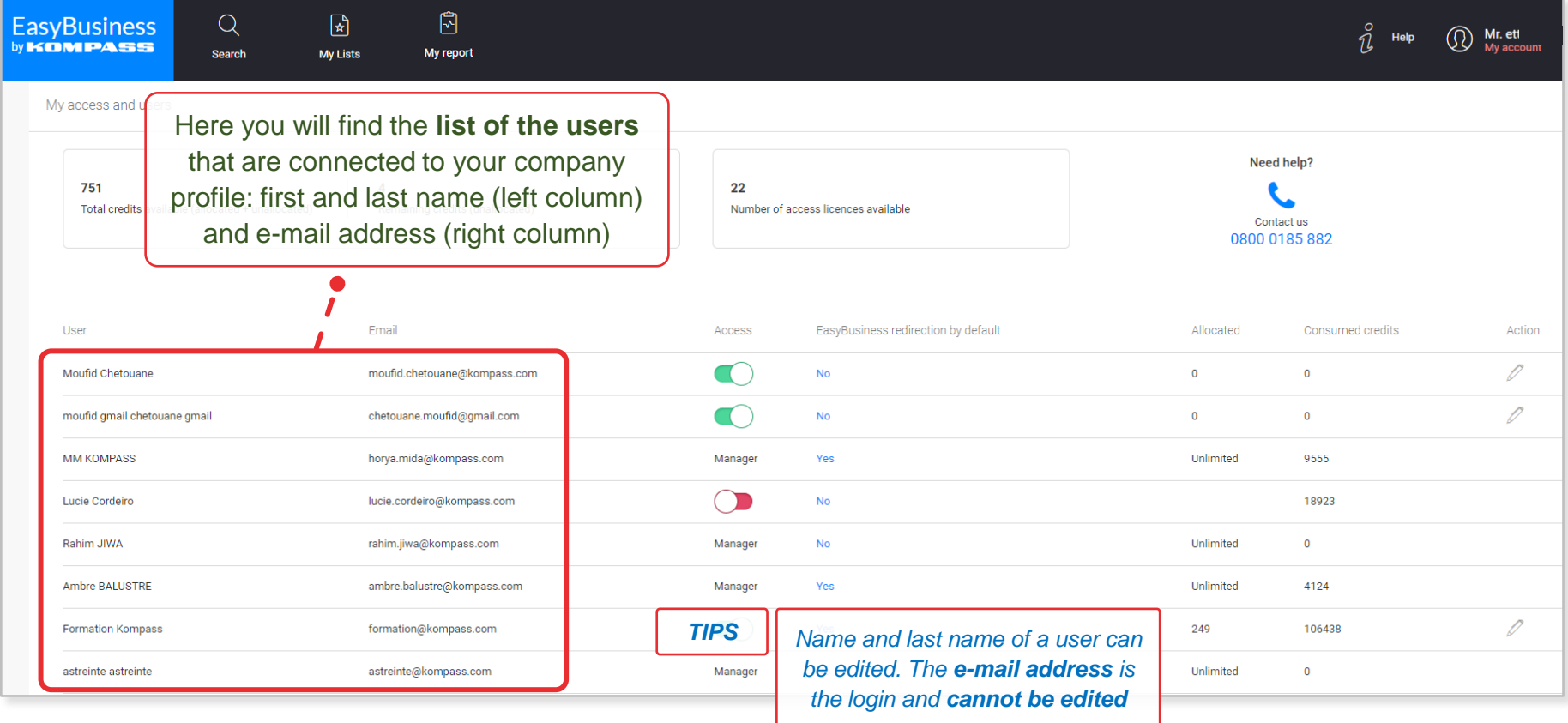

#### Activating/deactivating users

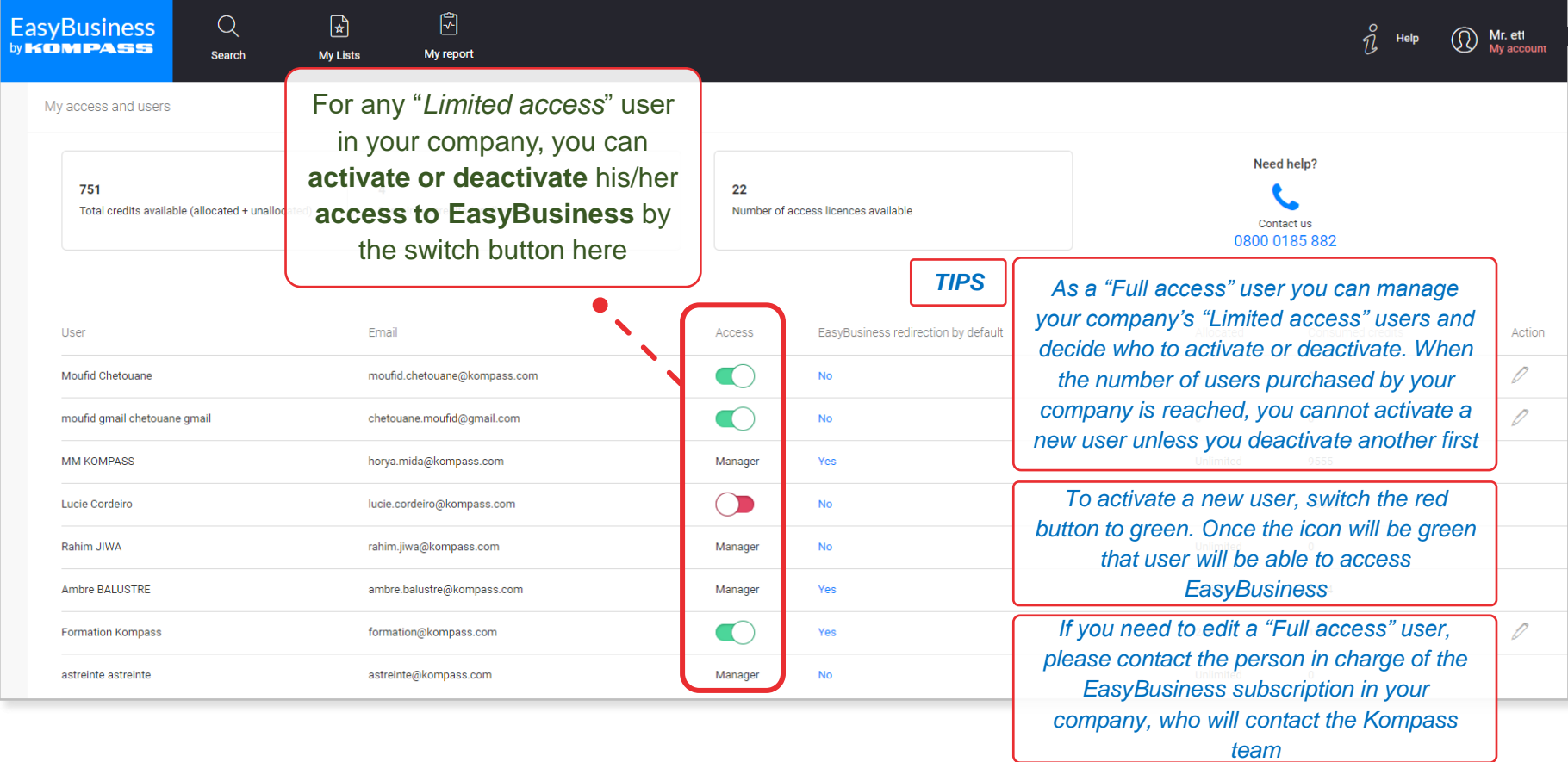

# Setting automatic redirection to EBOL at login

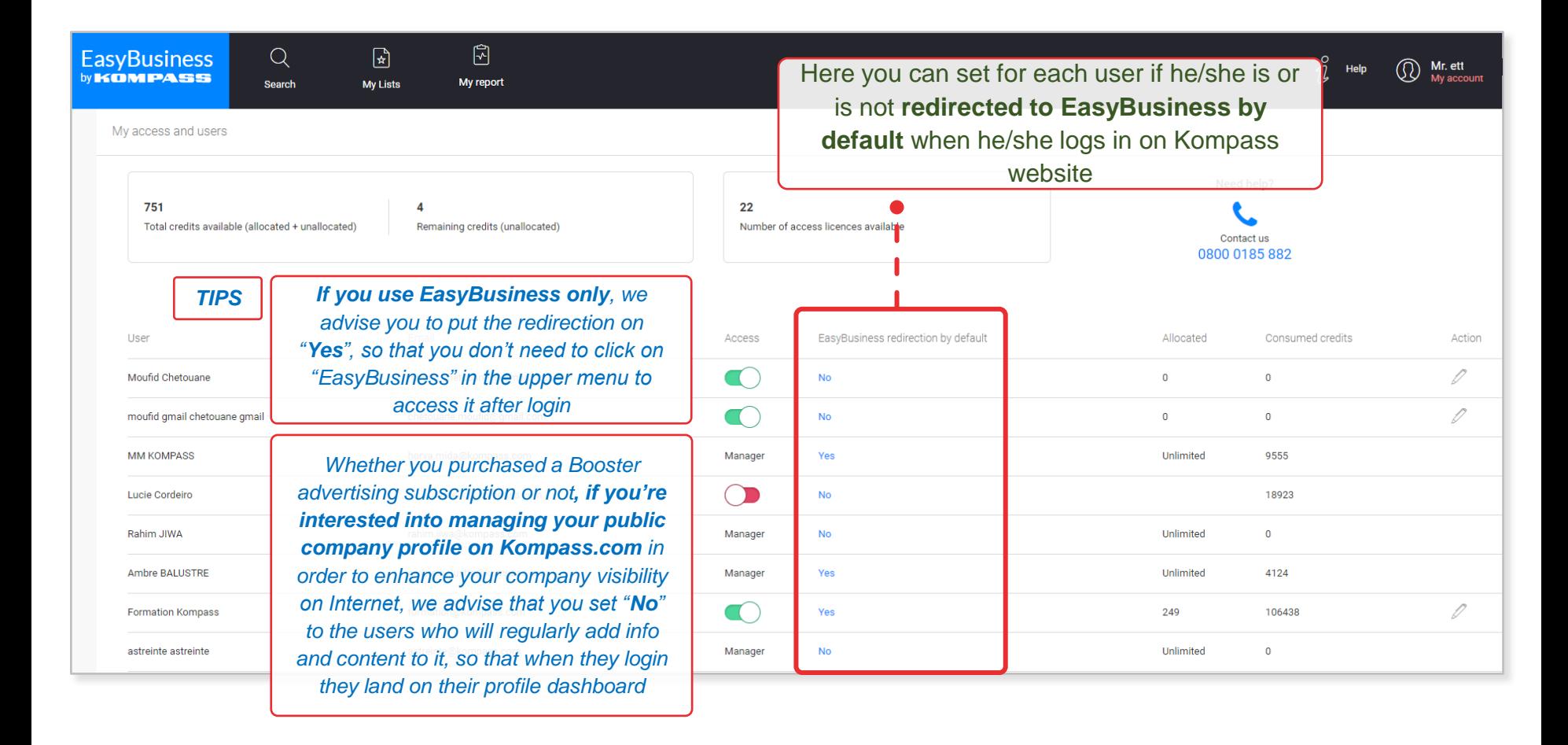

# Credit allocation

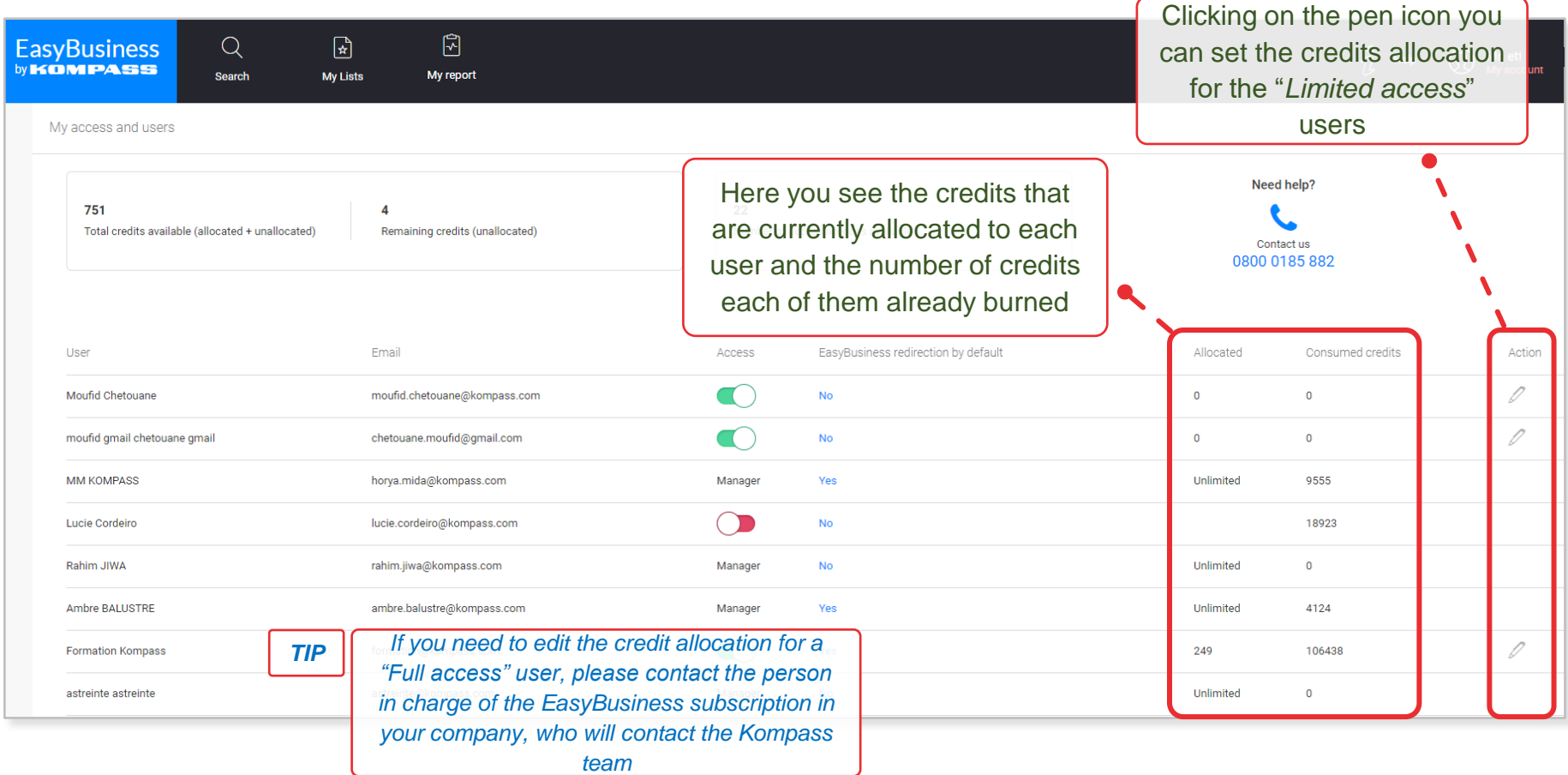

#### Credit allocation

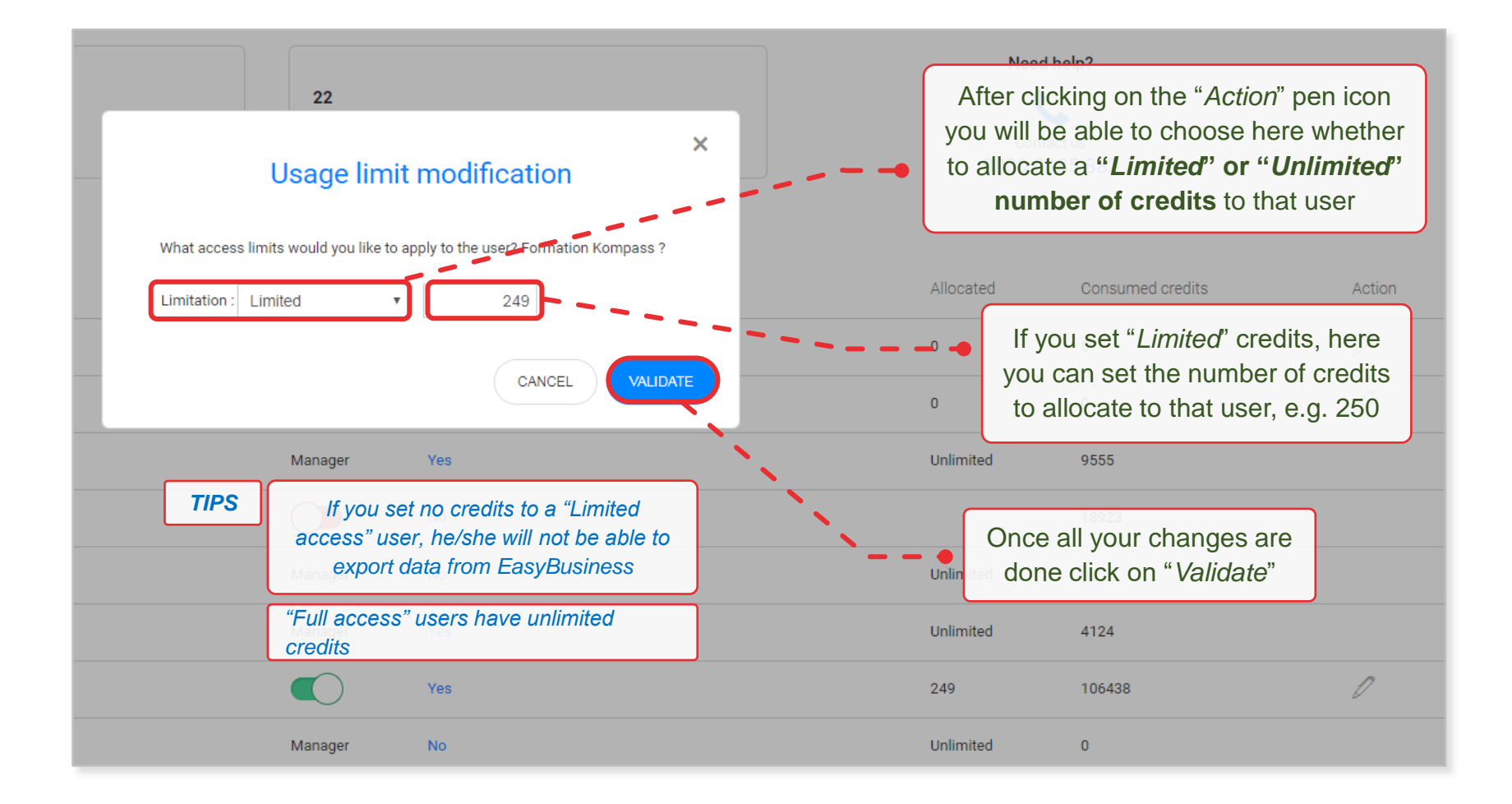

#### Invite a new user

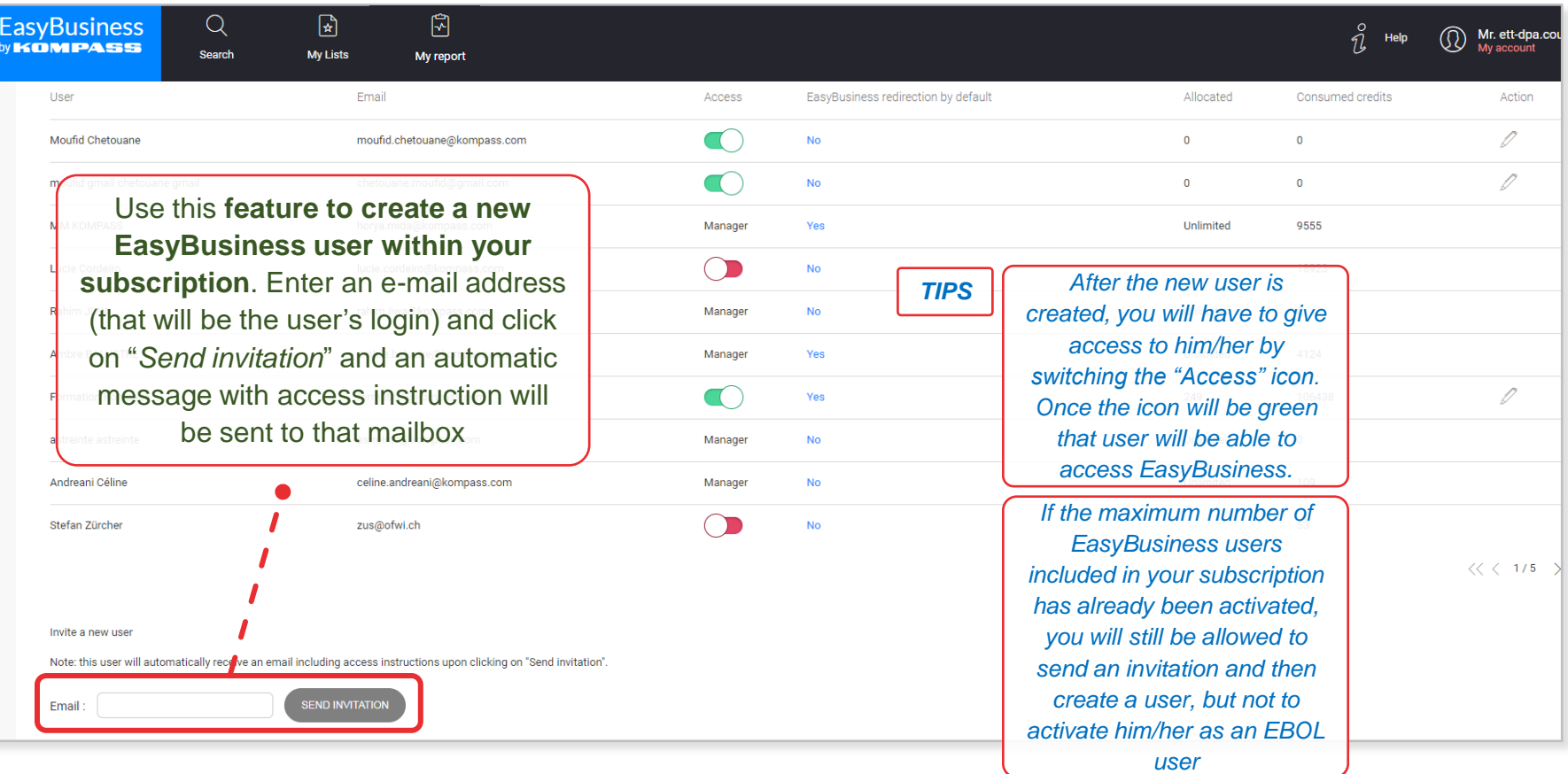

#### How to buy credits *NOTE: the credit on-line purchase is available both to "Full access" and "Limited access" users*To buy credits, click on "*Buy*   $\mathsf{Q}$  $\mathbb{R}$ 圖 **EasyBusiness** *credits*" in the EasyBusiness  $\hat{\mathcal{U}}$  Help Mr. Cedrone<br>My account ⋒ by **KOMPASS** homepage or on "*My credits*" in **My Lists** My report **Search** the upper right menu on any page My access and users My credits Hi Daniele Cedrone, welcome to EasyBusiness My credits Language Search across 20 million selected companies in more than 70 countries  $\circlearrowright$  Logout 3.457 NEW SEARCH **O BUY CREDITS +** Remaining credits (not allocated) You need to follow up your companies? Check out the alerting system My alerts

#### My credits

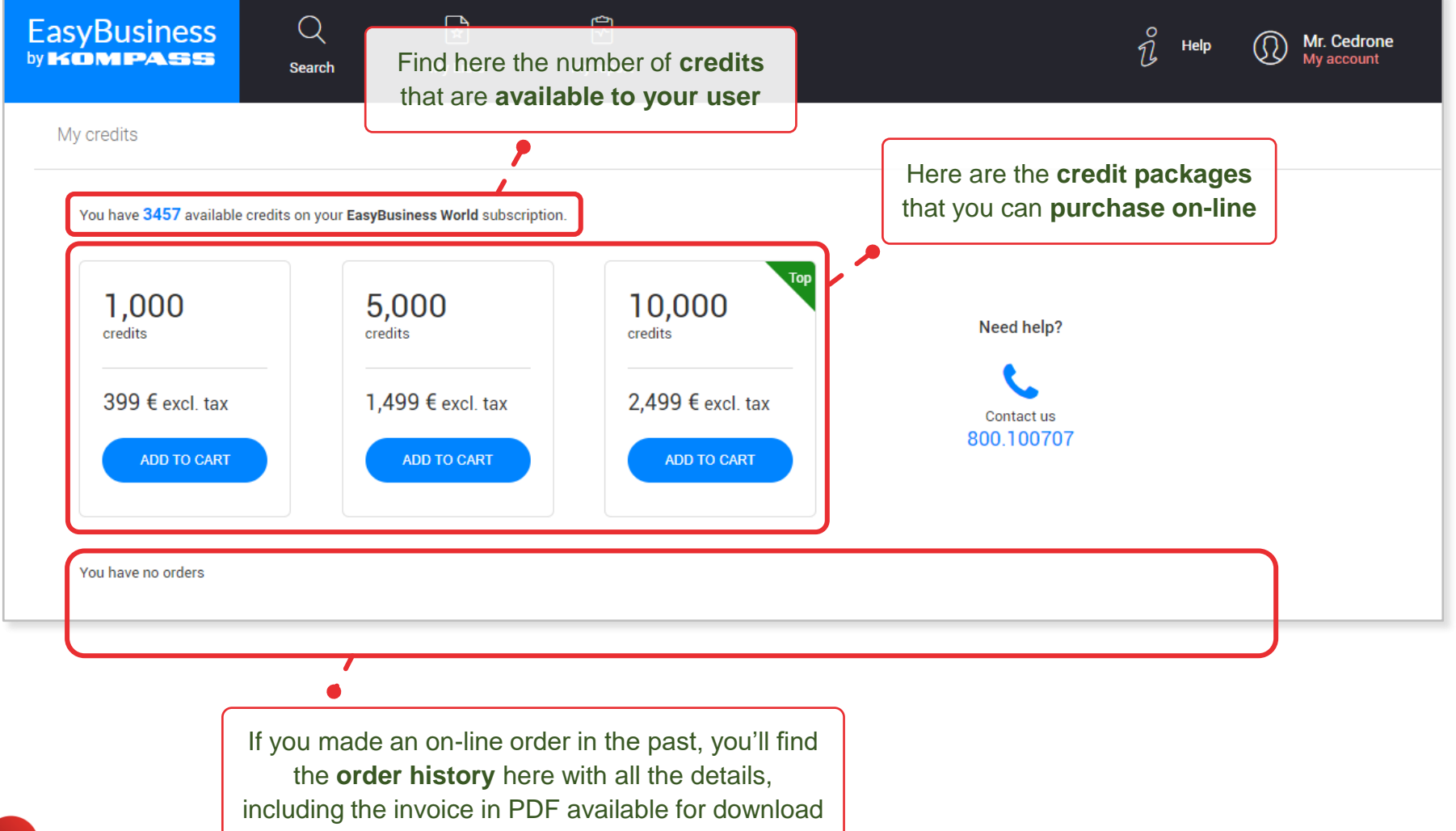

#### **Cart**

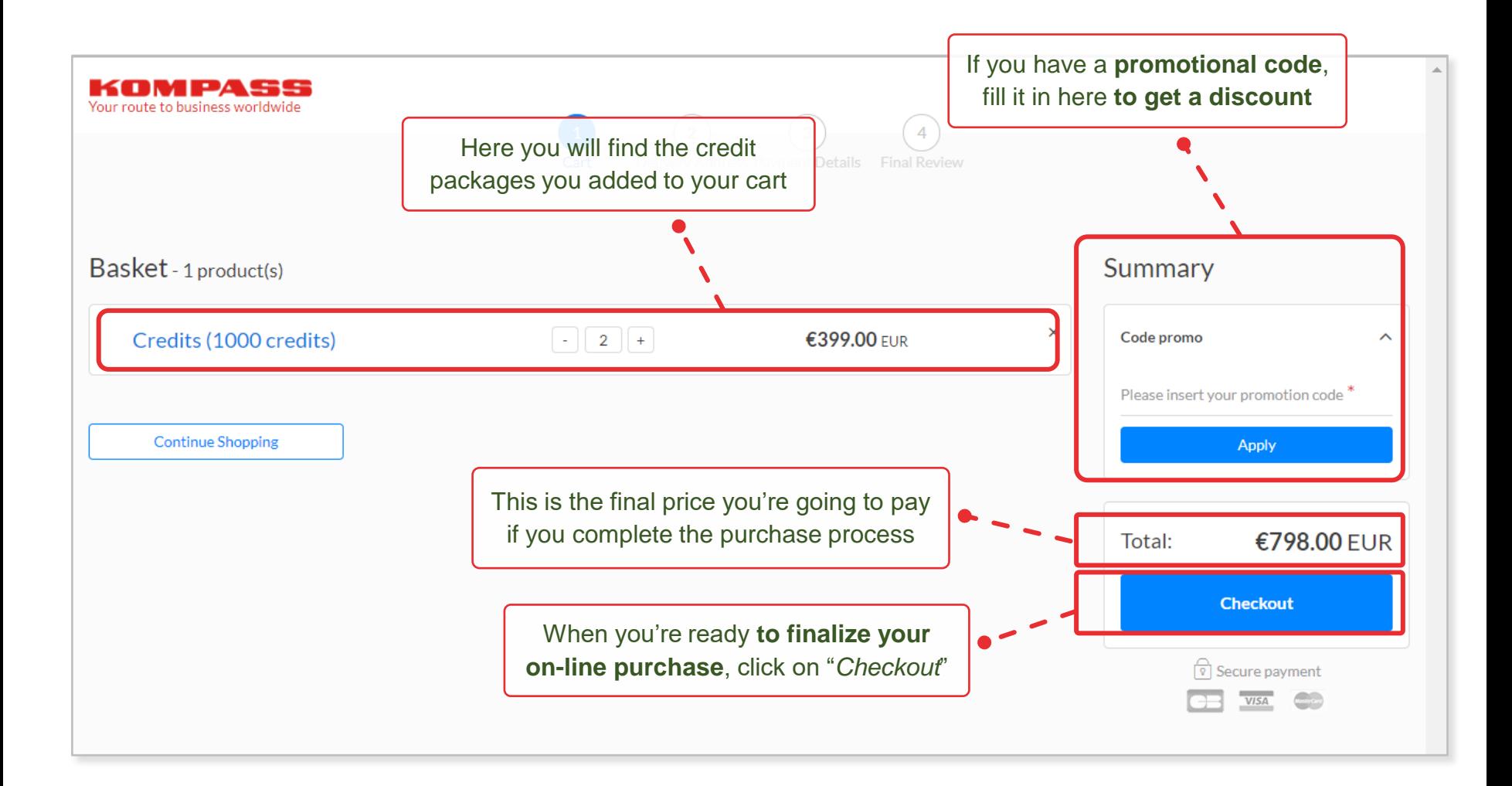

# Cart

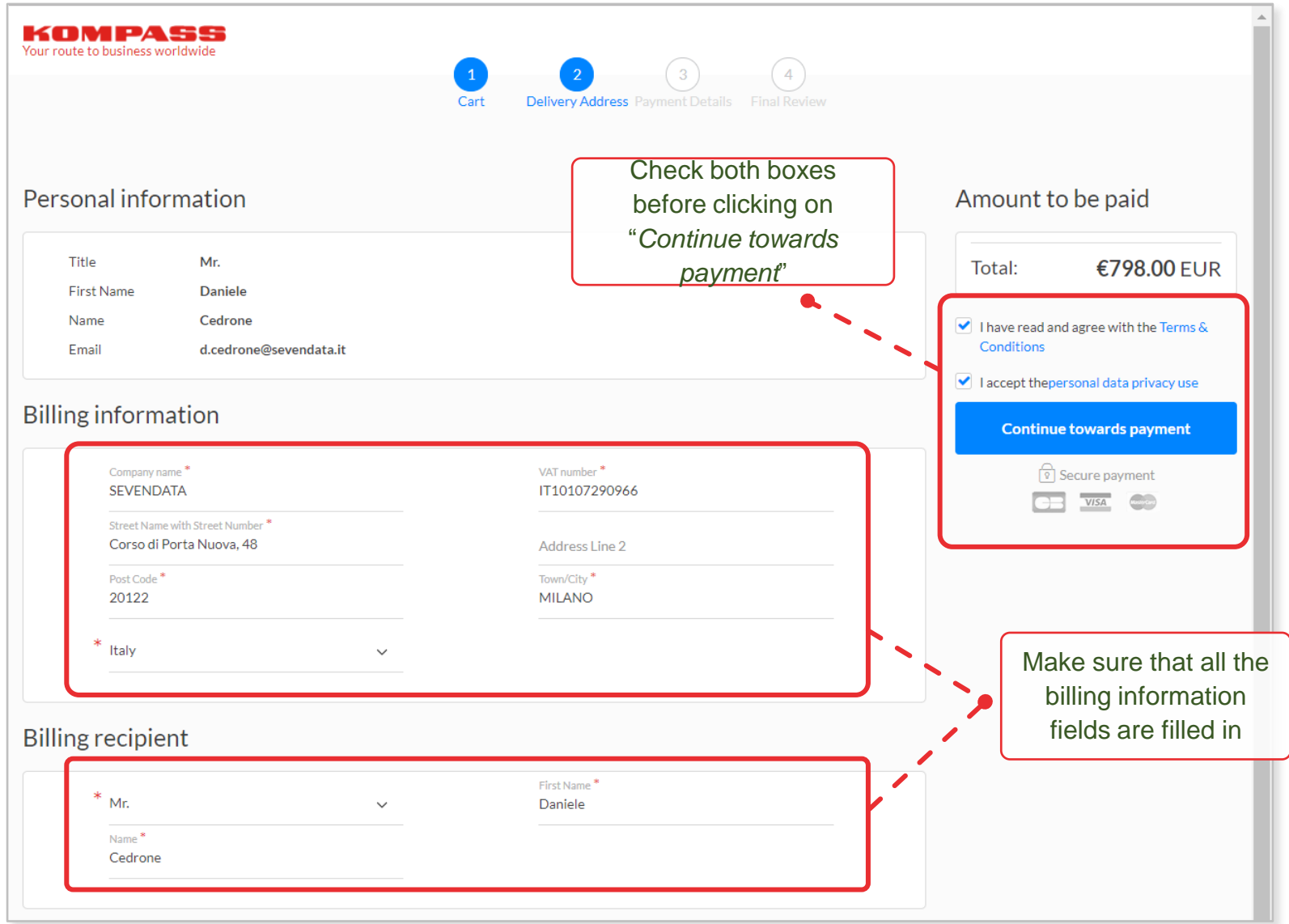

#### **Cart**

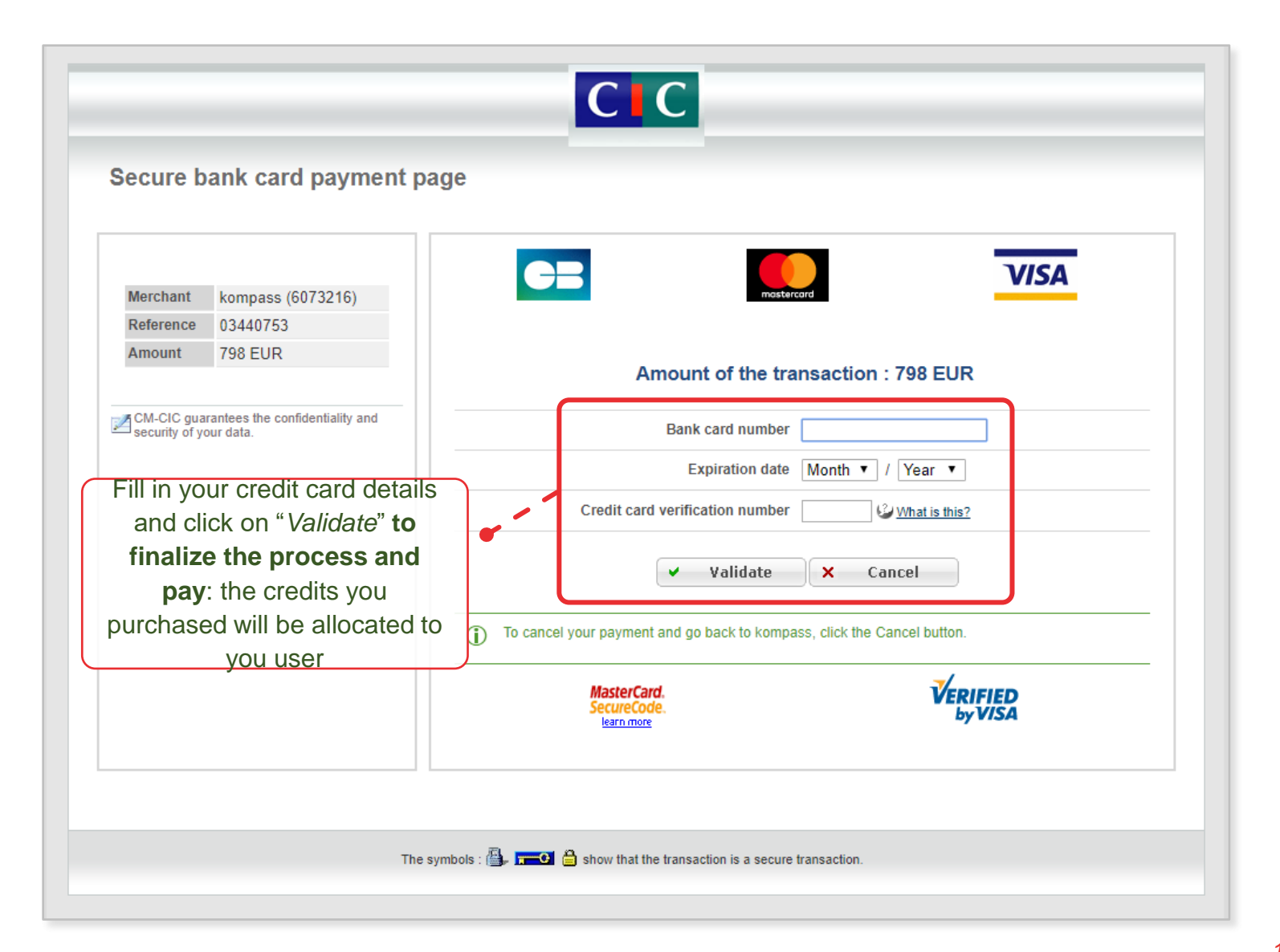

li lanxin

Sales Director

+86 18410628350 QQ:781376649 781376649@qq.com

www.kompass.com

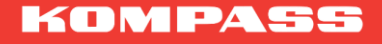

**CTS (Beijing) International Information Consultant Co., Ltd.**